## **Consulta de Cota de Impressão**

De dentro do IME, acessar <https://mostra-quota.ime.usp.br>.

Caso preferir, há o comando elinks -dump <https://mostra-quota.ime.usp.br> no terminal.

From: <https://wiki.ime.usp.br/> - **Wiki da Rede IME**

Permanent link: **[https://wiki.ime.usp.br/tutoriais:como\\_consultar\\_minha\\_cota\\_de\\_impressao?rev=1647870645](https://wiki.ime.usp.br/tutoriais:como_consultar_minha_cota_de_impressao?rev=1647870645)**

Last update: **2022-03-21 10:50**

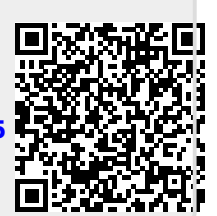